# **Работа с модулями производства фирмы L-CARD в среде LabView**

# **1. ОБЩИЕ СВЕДЕНИЯ**

Данное руководство охватывает модули **E154**, **E14-140**, **E14-140M**, **E14-440**, **E20-10**.

Для работы в среде LabView с модулями фирмой Л-Кард разработана библиотека виртуальных приборов (файл "lview.llb") и четыре законченных примера. Примеры позволяют оценить все основные возможности модулей:

- Асинхронное чтение данных АЦП.  $\bullet$
- Синхронное чтение данных АЦП.
- Асинхронный вывод данных на ЦАП (для плат с модулем ЦАП).
- Синхронных вывод данных на ЦАП (только для E14-140M и E14-440 c установленным модулем ЦАП).
- $\bullet$ Работу с дискретными входами/выходами.

Библиотека виртуальных приборов "lview.llb" использует промежуточную DLL библиотеку "lview.dll", написанную на языке Borland C 5.04. Исходные тексты этой DLL входят в комплект поставки, поэтому, при желании, пользователь может легко изменять или добавлять новые виртуальные приборы по образу и подобию.

Для работы в среде LabView достаточно установить драйвер LCOMP и можно сразу загружать примеры, которые также находятся в файле "lview.llh"

# **2. ПРИМЕРЫ**

## **2.1. Асинхронный ввод - вывод**

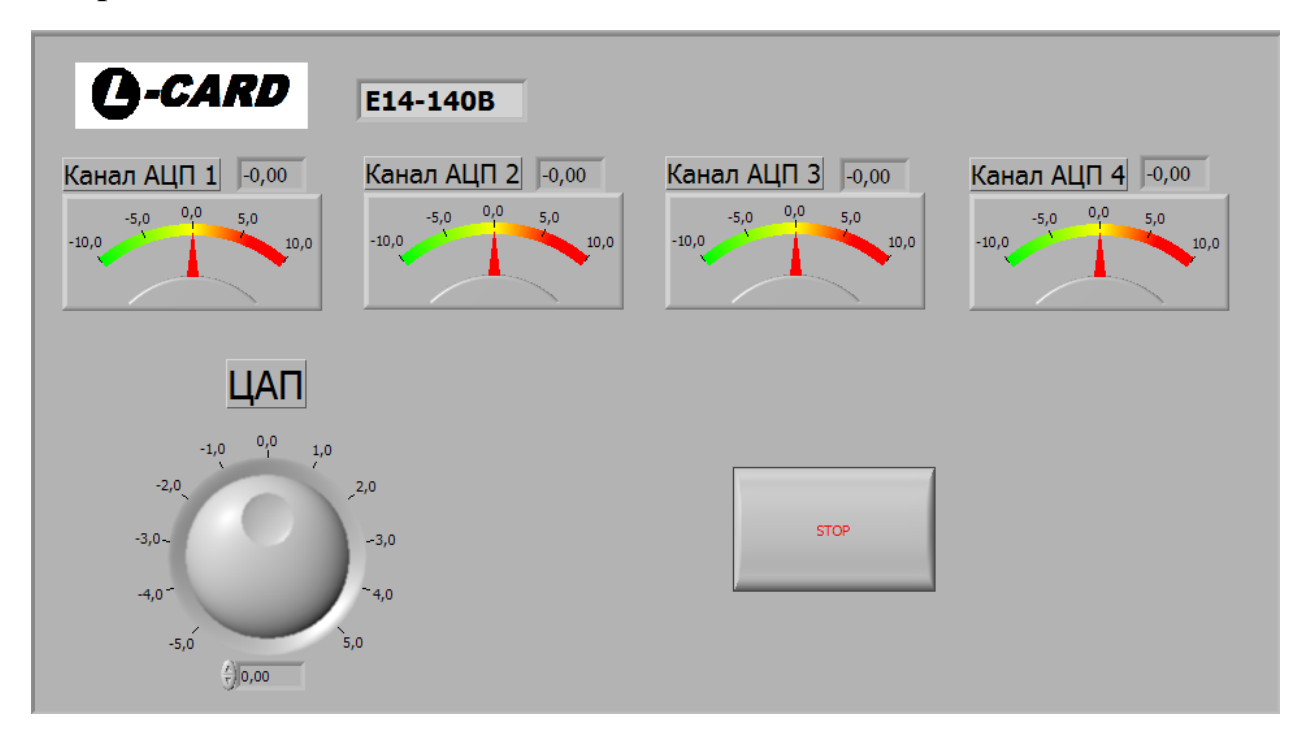

Пример демонстрирует использование асинхронных функций работы с АЦП и ЦАП. Асинхронные функции позволяют в любой момент считать текущее значение на указанном аналоговом канале или установить требуемое напряжение на выходе ЦАП. Асинхронные функции не дают возможности считать массив отсчетов АЦП с определенной частотой или осуществить непрерывный вывод данных на ЦАП.

После запуска примера и до нажатия на кнопку STOP, производится непрерывный опрос первых четырех каналов АЦП с отображением напряжения на соответствующих индикаторах и, также, при помощи элемента ЦАП можно управлять его выходным напряжением. При этом при преобразовании кодов в физическую величину (в напряжение) используются функции, которые учитывают встроенные калибровочные коэффициенты.

**2.2. Многоканальный синхронный ввод на примере простого двухканального осциллографа**

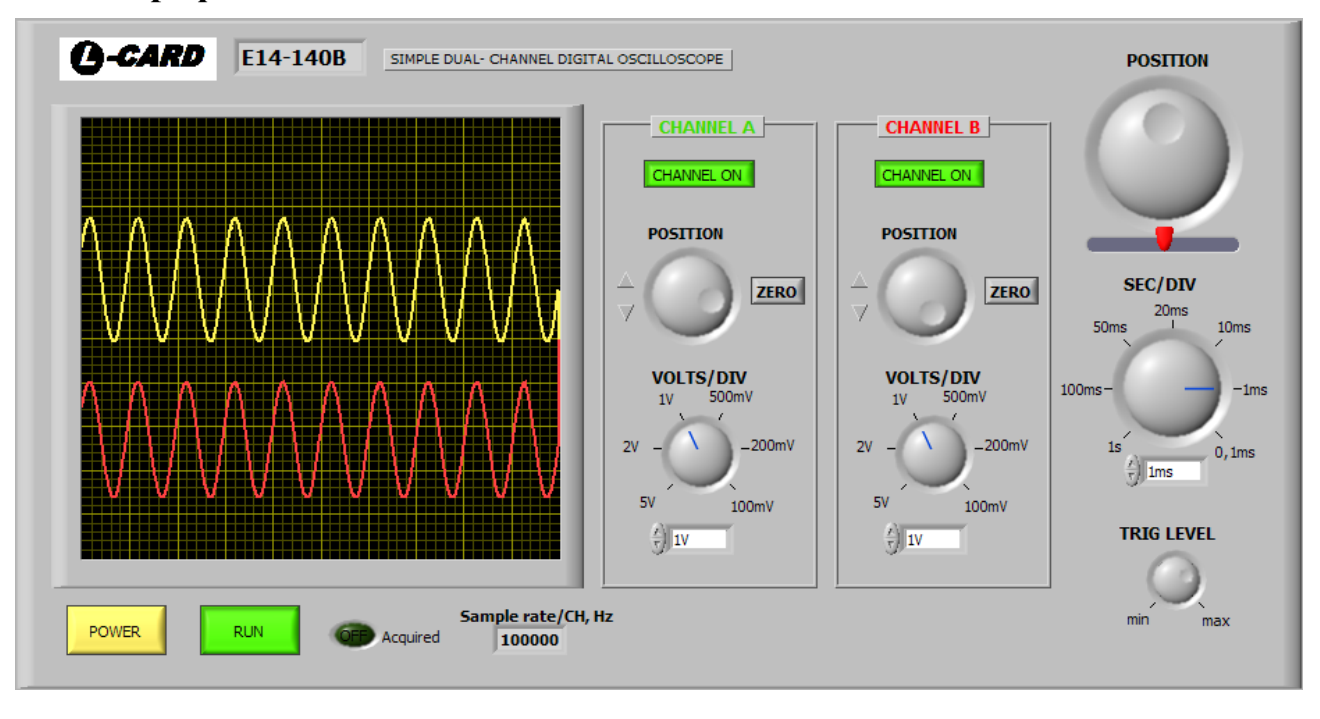

Данный пример демонстрирует возможность синхронного многоканального считывания данных с указанной частотой опроса (частотой дискретизации), при котором считанные данные отображается на экране в виде осциллограммы. Например, для платы E14-140 максимальная частота дискретизации составляет 100 кГц на один канал, т.е. если считывать данные только с одного канала АЦП, то максимальная частота будет 100 кГц, если считывать данные с 2-ух каналов, то максимальная частота дискретизации будет 50 кГц на канал.

Пользователь задает требуемую частоту дискретизации, размер внутреннего буфера, в который будут поступать данные при чтении с модуля и размер пакета. Размер пакета определяет размер порции данных в двухбайтных словах получаемых от модуля АЦП за один цикл обмена. Все остальные параметры сбора данных для заданной частоты дискретизации устанавливаются автоматически.

При реализации функции развертки сигнала по времени применен простейший алгоритм равномерного прореживания массива. Т.е. для отображения сигнала при большой цене деления по шкале времени отбрасывается часть точек исходного массива, т.к. разрешение экрана ограниченно. Следует иметь в виду, что применение подобного алгоритма может привести к нарушению критерия Найквиста и как следствие может возникнуть эффект, известный как эффект наложения спектров (aliasing).

После запуска виртуального прибора на экране отображаются исследуемые сигналы. Пользователь имеет возможность:

- включения/выключения требуемого канала кнопками **"CHANNEL ON"**;
- изменения масштаба сигнала по амплитуде переключателями **"VOLTS/DIV"**  $\bullet$ и времени переключателем **"SEC/DIV"**;
- смещения сигнала по вертикали регулятором **"POSITION"** и возвращения его в нулевое положение кнопками **"ZERO"**;
- смещения сигнала по горизонтали регулятором **"POSITION"**, текущее положение отображается индикатором внизу регулятора;

- установки уровня триггера регулятором **"TRIG LEVEL"**;
- остановки/запуска сбора данных кнопкой **"STOP/RUN"**;
- выключения виртуального прибора кнопкой **"POWER"**.

**2.3. Многоканальный синхронный вывод на примере простого генератора сигналов**

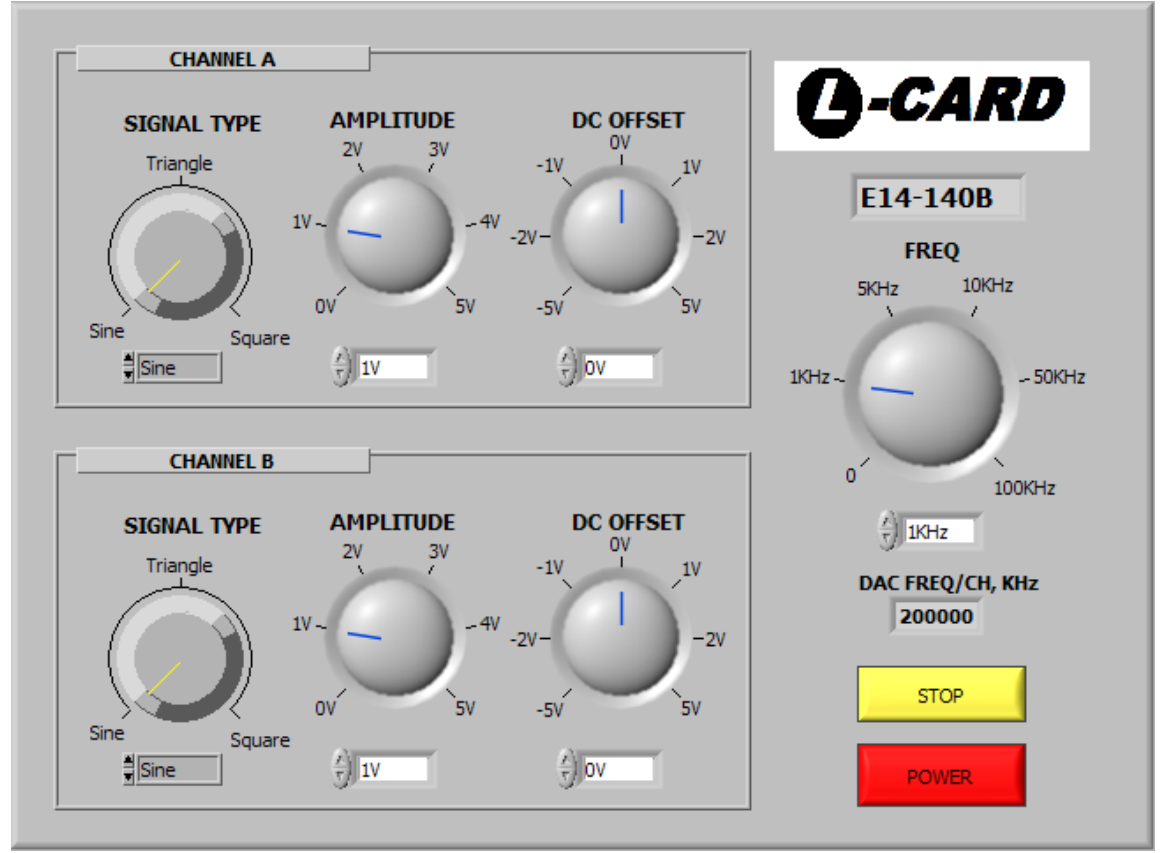

Пример демонстрирует возможность синхронной, многоканальной передачи данных в ЦАП, при которой сигналы заданной формы, частоты и амплитуды представляется в виде массива данных, который передается в модуль и выводится на ЦАП.

Для работы примера пользователь должен установить частоту дискретизации ЦАП, задать размер буфера и размер пакета. Все остальные параметры устанавливаются автоматически. По умолчанию выбрана максимальная частота дискретизации.

При запуске виртуального прибора пользователь имеет возможность выбрать один из трех типов сигналов (синусоидальный, треугольный, прямоугольный) переключателем **"SIGNAL TYPE",** установить амплитуду выходного сигнала регулятором **"AMPLITUDE"**, постоянное смещение сигнала регулятором **"DC OFFSET"** и частоту выводимого сигнала регулятором **"FREQ"**. Кнопкой **"STOP/RUN"** производится останов/запуск генератора, кнопкой **"POWER"** выключение генератора.

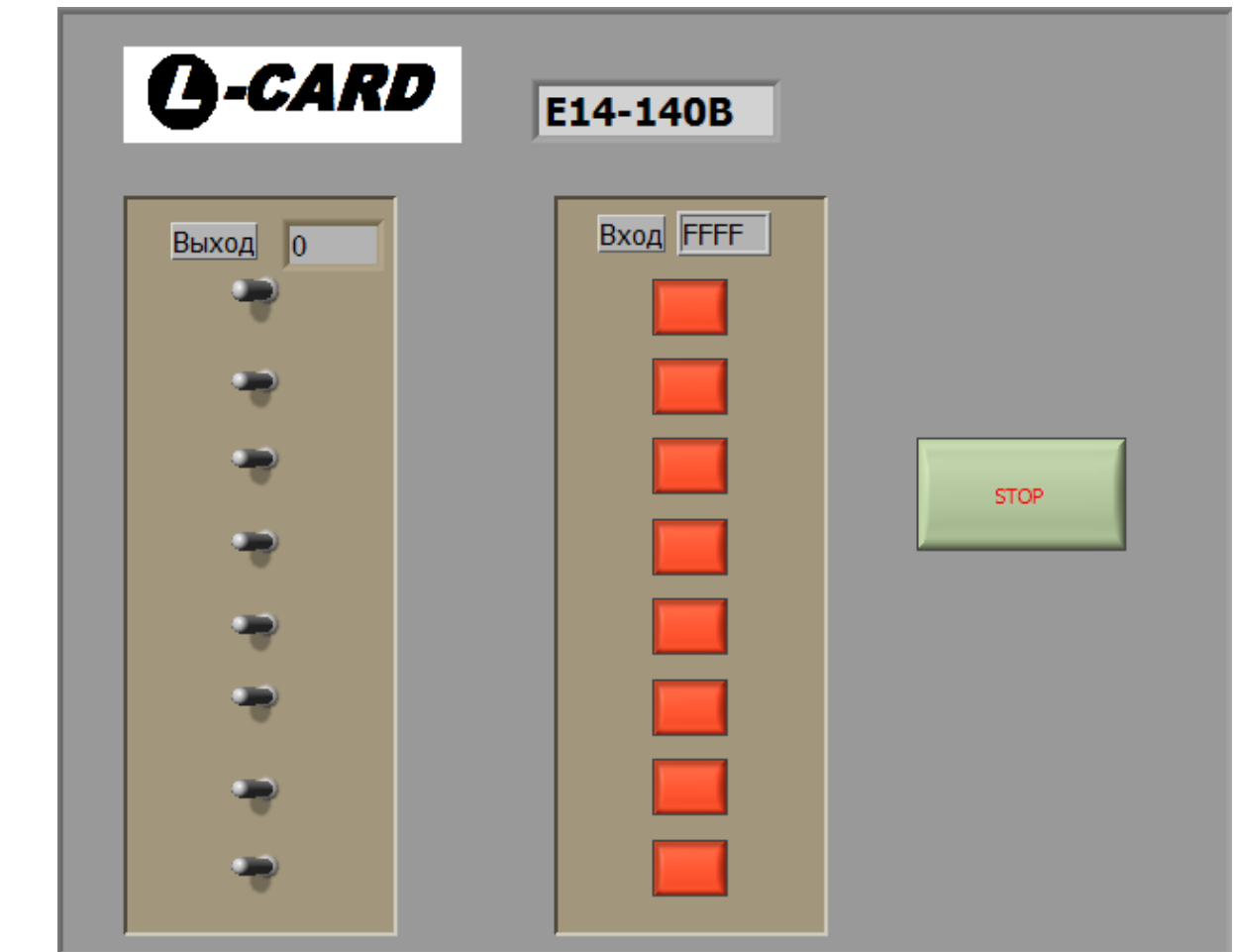

**2.4. Работа с дискретными входами/выходами**

Краткое описание. В данном примере демонстрируется использование асинхронных функций чтения и записи цифровых линий.

# **3. Виртуальные приборы (в дальнейшем ВП).**

# **3.1. ВП общего назначения**

# **3.1.1. LV\_OpenModule.vi**

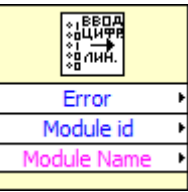

*Назначение:* Данный прибор устанавливает связь с первым найденным модулем. Его следует вызывать один раз перед использованием остальных виртуальных приборов.

*Входные параметры***:** отсутствуют.

## *Выходные параметры:*

- $\bullet$ **Error** - при успешной инициализации возвращает единицу, при ошибке, например, если модуль не найден, возвращает ноль;
- $\bullet$ **ModuleId** – идентификатор модуля. Для модуля **E154** равен 0, **E14-140** равен 1, для **E14-440** равен 2, для **E20-10** равен 3. Если подключен иной модуль идентификатор принимает значение 255;
- **ModuleName** строка содержащая имя модуля и его ревизию.  $\bullet$

# **3.1.2. LV\_CloseModule.vi**

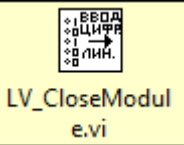

*Назначение:* Данный прибор следует вызывать после завершения работы для освобождения интерфейса связи с модулем.

*Входные параметры***:** отсутствуют.

*Выходные параметры:* отсутствуют.

## **3.1.3. LV\_CreateChannel.vi**

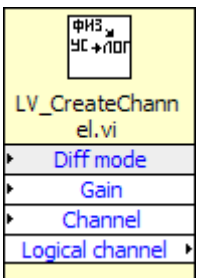

*Назначение:* Создает номер канала АЦП, в который входит как номер канала, так и диапазон. Вызов данной функции не требуется для модуля E20-10.

### *Входные параметры:*

- **Gain** идентификатор диапазона измерения (смотреть описание на соответствующую плату). По умолчанию выбран максимальный диапазон измерения;
- **Channel** число от 0 до 31 (0 соответствует первому каналу АЦП, 31 соответствует 32-му каналу АЦП);
- **Diff mode** режим подключения (0 соответствует дифференциальному подключению, 1 соответствует 32-канальному режиму с общей землей).

#### *Выходные параметры:*

 $\bullet$ **Logical channel** - параметр, который может быть использован в других приборах, задает как физический канал АЦП, так и диапазон измерения.

# **3.2. Виртуальные приборы реализующие асинхронные функции ввода вывода**

#### **3.2.1. Общие сведения**

Асинхронные функции выполняются относительно медленно, поэтому не следует вызывать их чаще 100-200 раз в секунду. В том случае, если необходимо вводить данные с аналоговых входов модуля с четко установленной частотой дискретизации, следует пользоваться приборами, реализующими синхронный ввод данных.

### **3.2.2. LV\_DoSingleAdcSample.vi**

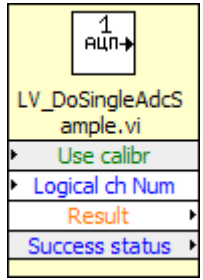

*Назначение:* Выполняет однократный асинхронный ввод данных с указанного логического канала АЦП.

**ВНИМАНИЕ!!!** Модуль E20-10 не поддерживает данный режим работы.

#### *Входные параметры:*

- **Logical ch num** логический номер канала АЦП, в котором передаётся также диапазон измерения (например, в модуле E14-140 есть четыре входных диапазона измерения напряжения), подробнее см. формат логического номера канала АЦП в руководстве программиста соответствующего модуля;
- **Use calibr** значение TRUE включает использование встроенных калибровочных коэффициентов (при этом существенно возрастает точность измерений). По умолчанию параметр установлен TRUE.

#### *Выходные параметры:*

- **Result** результат аналого-цифрового преобразования в вольтах;
- **Success status** при успешном выполнении прибора возвращается единица, в противном случае - ноль.

## **3.2.3. LV\_GetDigitLines.vi**

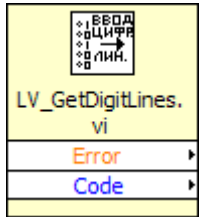

*Назначение:* Асинхронный опрос 16-ти входных цифровых линий. *Входные параметры:* отсутствуют.

#### *Выходные параметры:*

- **Code** младшие 16 бит содержат значения 16-ти входных цифровых линий.
- **Error** при успешном выполнении прибора возвращается единица, в противном случае - ноль.

#### **3.2.4. LV\_SetDigitLines.vi**

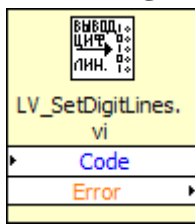

*Назначение:* Асинхронное управление 16-ю выходными цифровыми линиями. *Входные параметры:*

**Code** - младшие 16-ть бит задают значения, которые будут установлены на  $\bullet$ 16-ть выходных цифровых линиях.

#### *Выходные параметры:*

**Error** - при успешном выполнении прибора возвращается единица, в противном случае - ноль.

### **3.2.5. SetDacVolts.vi**

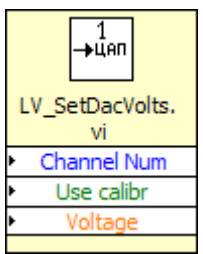

*Назначение:* Устанавливает требуемое напряжение на выходе ЦАП. *Входные параметры:*

- **Voltage** напряжение в вольтах, которое будет установлено на выходе ЦАП;
- **Channel num** номер канала ЦАП, на котором будет установлено требуемой  $\bullet$ напряжение (0 - соответствует первому каналу, 1 – второму);
- $\bullet$ **Use calibr** – использование калибровочных коэффициентов.

*Выходные параметры:* отсутствуют.

# **3.3. Виртуальные приборы синхронного ввода-вывода данных**

## **3.3.1. LV\_E154\_SetAdcSyncReadParameters.vi, LV\_E140\_SetAdcSyncReadParameters.vi**

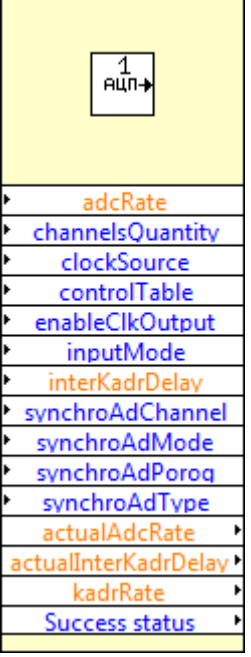

*Назначение:* Устанавливает параметры синхронного ввода с АЦП (частота дискретизации, номера вводимых каналов, тип синхронизации и т.п.).

## *Входные параметры:*

- **adcRate** частота опроса в кГц. Внимание!!! Этому параметру соответствует  $\bullet$ параметр "период кадра **T**k". Модули имеют дискретную сетку возможных частот дискретизации, поэтому реальная установленная частота может несколько отличаться от заданной. Фактически установленная частота (которая будет выбрана максимально приближенной к заданной частоте) возвращается в параметре **"actualAdcRate"** (см. ниже);
- **channelsQuantity** определяет число каналов при синхронном вводе (максимальное значение - 128);
- **clockSource** зарезервирован для совместимости с другими модулями;
- **controlTable** массив с логическими номерами каналов (в номера каналов должна входить информации о диапазоне измерения соответствующего канала);
- **enableClkOutput** зарезервирован для совместимости с другими модулями;
- **inputMode** опциональный параметр, задает тип синхронизации начала сбора данных, подробнее см. руководство программиста соответствующего модуля. По умолчанию включен режим "отсутствие синхронизации начала ввода", т.е. ввод данных начнется непосредственно после запуска процесса ввода;
- **interKadrDelay** опциональный параметр. Задается в миллисекундах, проще  $\bullet$ всего устанавливать межканальную задержку в ноль, при этом будет установлена минимально возможная межканальная задержка;
- **synchroAdChannel** опциональный параметр, логический номер синхроканала АЦП, подробнее см. руководство программиста соответствующего модуля;
- **synchroAdMode** опциональный параметр, определяет режим аналоговой синхронизации начала сбора данных, подробнее см. руководство программиста соответствующего модуля;
- **synchroAdPorog** опциональный параметр, задает пороговое значение в вольтах при аналоговой синхронизации, подробнее см. руководство программиста соответствующего модуля;
- **synchroAdType** опциональный параметр, определяет режим аналоговой  $\bullet$ синхронизации начала сбора данных, подробнее см. руководство программиста соответствующего модуля;

## *Выходные параметры:*

- **actualAdcRate** реально установленная частота опроса в кГц;
- **actualInterKadrDelay** реально установленная межканальная задержка в миллисекундах;
- **kadrRate** реально установленная частота кадра в кГц(подробнее см. руководство программиста соответствующего модуля);
- **successStatus** при успешном выполнении прибора возвращается единица, в  $\bullet$ противном случае – ноль.

## **3.3.2. LV\_E440\_SetAdcSyncReadParameters.vi**

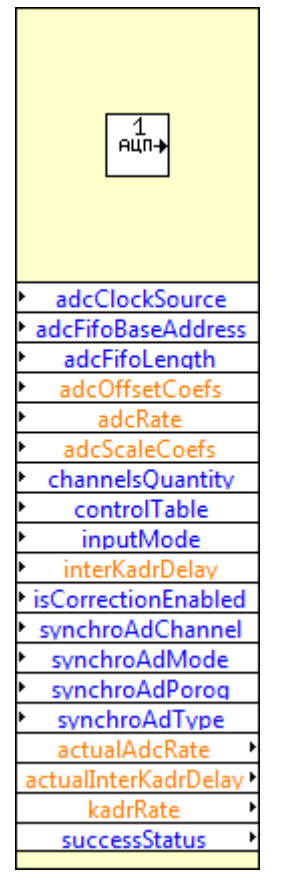

*Назначение:* Устанавливает параметры синхронного ввода с АЦП (частота дискретизации, номера вводимых каналов, тип синхронизации и т.п.). *Входные параметры:*

- **adcClockSource** источник формирования тактовых импульсов(подробнее см. руководство программиста соответствующего модуля);
- **adcFifoBaseAddress** базовый адрес FIFO буфера АЦП в DSP модуля. Для  $\bullet$ данного модуля он всегда равен 0x00;
- **adcFifoLenghth** длина FIFO буфера АЦП в DSP модуля. Для данного  $\bullet$ модуля эта величина может находиться в диапазоне от 0x40 до 0x3000, а также быть обязательно кратной 0x40;
- **adcOffsetCoefs** коэффициенты для проведения модулем процедуры автоматической корректировки данных с АЦП.
- **adcRate** частота опроса в кГц. Внимание!!! Этому параметру соответствует параметр "период кадра **T**k". Модули имеют дискретную сетку возможных частот дискретизации, поэтому реальная установленная частота может несколько отличаться от заданной. Фактически установленная частота (которая будет выбрана максимально приближенной к заданной частоте) возвращается в параметре **"actualAdcRate"** (см. ниже);
- **channelsQuantity** определяет число каналов при синхронном вводе (максимальное значение - 128);
- **controlTable** массив с логическими номерами каналов (в номера каналов должна входить информации о диапазоне измерения соответствующего канала);
- **inputMode** опциональный параметр, задает тип синхронизации начала сбора данных, подробнее см. руководство программиста соответствующего модуля. По умолчанию включен режим "отсутствие синхронизации начала ввода", т.е. ввод данных начнется непосредственно после запуска процесса ввода;
- **interKadrDelay** опциональный параметр. Задается в миллисекундах, проще всего устанавливать межканальную задержку в ноль, при этом будет установлена минимально возможная межканальная задержка;
- **isCorrectionEnabled** разрешение автоматической корректировки получаемых с АЦП данных (подробнее см. руководство программиста соответствующего модуля).
- **synchroAdChannel** опциональный параметр, логический номер синхроканала АЦП, подробнее см. руководство программиста соответствующего модуля;
- **synchroAdMode** опциональный параметр, определяет режим аналоговой синхронизации начала сбора данных, подробнее см. руководство программиста соответствующего модуля;
- **synchroAdPorog** опциональный параметр, задает пороговое значение в вольтах при аналоговой синхронизации, подробнее см. руководство программиста соответствующего модуля;
- **synchroAdType** опциональный параметр, определяет режим аналоговой синхронизации начала сбора данных, подробнее см. руководство программиста соответствующего модуля.

*Выходные параметры:*

- **actualAdcRate** реально установленная частота опроса в кГц;
- **actualInterKadrDelay** реально установленная межканальная задержка в  $\bullet$ миллисекундах;
- **kadrRate** реально установленная частота кадра в кГц(подробнее см.  $\bullet$ руководство программиста соответствующего модуля);

**successStatus** - при успешном выполнении прибора возвращается единица, в  $\bullet$ противном случае – ноль.

#### **3.3.3. LV\_E2010\_SetAdcSyncReadParameters.vi**

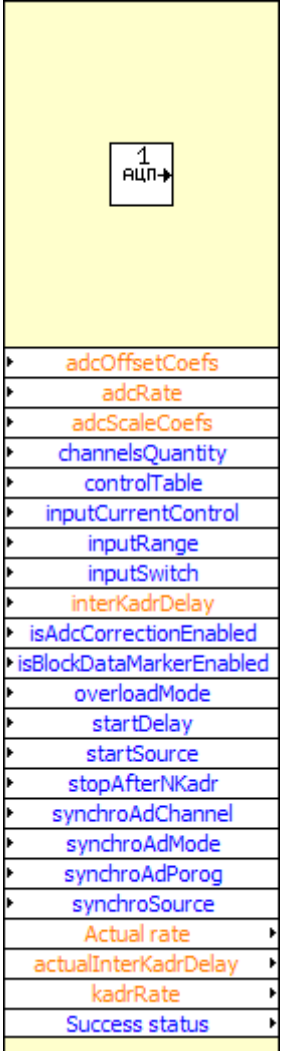

*Назначение:* Устанавливает параметры синхронного ввода с АЦП (частота дискретизации, номера вводимых каналов, тип синхронизации и т.п.).

#### *Входные параметры:*

- **adcOffsetCoefs** коэффициенты для проведения модулем процедуры  $\bullet$ автоматической корректировки данных с АЦП (подробнее см. руководство программиста соответствующего модуля).
- $\bullet$ **adcRate** - частота опроса в кГц. Внимание!!! Этому параметру соответствует параметр "период кадра **T**k". Модули имеют дискретную сетку возможных частот дискретизации, поэтому реальная установленная частота может несколько отличаться от заданной. Фактически установленная частота (которая будет выбрана максимально приближенной к заданной частоте) возвращается в параметре **"actualAdcRate"** (см. ниже);
- **adcScaleCoefs** коэффициенты для проведения модулем процедуры  $\bullet$ автоматической корректировки данных с АЦП (подробнее см. руководство программиста соответствующего модуля);
- **channelsQuantity** определяет число каналов при синхронном вводе (максимальное значение - 128);
- **controlTable** массив с логическими номерами каналов (в номера каналов  $\bullet$ должна входить информации о диапазоне измерения соответствующего канала);
- **inputCurrentControl** управление входным током смещения аналогового  $\bullet$ тракта модуля (подробнее см. руководство программиста соответствующего модуля);
- **inputRange** массив входных диапазонов для физических каналов АЦП (подробнее см. руководство программиста соответствующего модуля);
- **inputSwitch** массив типа подключения для физических каналов АЦП (подробнее см. руководство программиста соответствующего модуля);
- **interKadrDelay** опциональный параметр. Задается в миллисекундах, проще всего устанавливать межканальную задержку в ноль, при этом будет установлена минимально возможная межканальная задержка;
- **isAdcCorrectionEnabled** разрешение автоматической корректировки получаемых с АЦП данных (подробнее см. руководство программиста соответствующего модуля);
- **isBlockDataMarkerEnabled** добавление маркера в блок данных (подробнее см. руководство программиста соответствующего модуля);
- **overloadMode** режим ограничения входного сигнала (подробнее см.  $\bullet$ руководство программиста соответствующего модуля);
- **startDelay** задержка начала сбора данных в кадрах АЦП;
- **startSource** источник сигнала старта сбора данных АЦП;
- **stopAfterNKadrs** останов сбора данных после сбора заданного количества отсчетов;
- **synchroAdChannel** опциональный параметр, логический номер синхроканала АЦП, подробнее см. руководство программиста соответствующего модуля;
- **synchroAdMode** опциональный параметр, определяет режим аналоговой синхронизации начала сбора данных, подробнее см. руководство программиста соответствующего модуля;
- **synchroAdPorog** опциональный параметр, задает пороговое значение в вольтах при аналоговой синхронизации, подробнее см. руководство программиста соответствующего модуля;
- **synchroSource** опциональный параметр, определяет источник тактовых импульсов, подробнее см. руководство программиста соответствующего модуля.

*Выходные параметры:*

- **actualAdcRate** реально установленная частота опроса в кГц;
- $\bullet$ **actualInterKadrDelay** - реально установленная межканальная задержка в миллисекундах;
- **kadrRate** реально установленная частота кадра в кГц(подробнее см.  $\bullet$ руководство программиста соответствующего модуля);
- **successStatus** при успешном выполнении прибора возвращается единица, в противном случае – ноль.

### **3.3.4. LV\_StartRealtimeAdcSampling.vi**

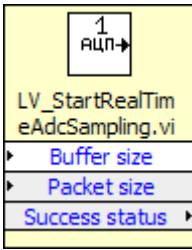

*Назначение:* ВП запускает процесс сбора данных с АЦП в реальном времени. ВП запустит процесс сбора и сразу же вернет управление в LabView в то время как данные с АЦП начнут, по мере их ввода, помещаться в буфере реального времени параллельно с работой LabView. После этого необходимо считывать из него собранные данные с помощью ВП **LV\_GetRealtimeAdcData.vi**.

#### *Входные параметры:*

- **Buffer size** размер буфера реального времени в двухбайтных словах (один отсчет АЦП занимает 2 байта). Значение должно быть больше или равно 1024, а также быть кратным степени двойки (особенности реализации буфера). Верхнее значение ограничено только размером свободного ОЗУ. Данные в буфер реального времени помещаются в кольцевом режиме, т.е. когда буфер заполнится до конца, следующие данные начнут помещаться опять с начала буфера. Проще всего устанавливать значение Buffer size равным нескольким мегабайтам;
- **Packet size**. При вводе данных через интерфейс USB данные принимаются пакетами фиксированного размера. Параметр **Packet size** как раз и задает этот размер. Т.е. данные в буфер реального времени будут поступать пакетами, при этом размер пакета задается параметром **Packet size**. Минимальное значение параметра 32, значение **Packet size** должно быть кратно 32. Фактически, чем больше значение **Packet size**, тем меньше загружается система и тем надежнее поступают данные в буфер реального времени. При работе модуля на максимальной частоте дискретизации, имеет смысл устанавливать **PacketSize** не менее 1024 (в примере он установлен равным 32768). При работе на медленных частотах, значение может быть меньше, но не менее 32.

#### *Выходные параметры:*

**Success status** - при успешном выполнении прибора возвращается единица, в противном случае - ноль.

## **3.3.5. LV\_GetRealtimeAdcData**

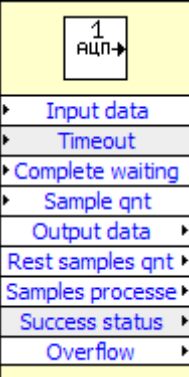

*Назначение:* Прибор предназначен для считывания данных из буфера реального времени, в который помещаются данные с АЦП в фоновом для LabView режиме (т.е. во время ввода данных с АЦП работа LabView не приостанавливается).

## *Входные параметры:*

- **Input data** массив, в который будут помещены считанные данные;
- **Timeout** таймаут в миллисекундах. В том случае, если "**Complete waiting**" равен 1, ВП будет ждать до тех пор, пока в буфер не поступят все запрошенные данные ("**Sample qnt**"), либо пока с момента вызова функции не пройдет указанный интервал времени (если задан ноль – ждать бесконечно). По умолчанию таймаут равен 10000 мс (10 секунд);
- **Complete waiting**.- если флаг равен нулю, функция поместит в массив  $\bullet$ столько данных, сколько пришло от АЦП на момент вызова функции (но не более значения "**Sample qnt**"), конкретное значение считанных данных будет помещено в переменную "**Samples processed**". Если флаг равен единице, ВП будет ждать до тех пор, пока в буфер не поступят все запрошенные данные ("**Sample qnt**"), либо пока с момента вызова функции не истечет таймаут;

#### **Sample qnt** - число отсчетов АЦП, которые будут скопированы в массив.

#### *Выходные параметры:*

- **Output data** массив, в который были помещены считанные данные (фактически тот же массив, который передается как входной параметр);
- **Rest sample qnt** количество не считанных выборок в буфере.;
- **Samples processed** количество выборок помещенных в массив;
- **Success status** при успешном выполнении прибора возвращается единица, в противном случае – ноль;
- **Overflow** признак переполнения буфера, ненулевое значение означает, что  $\bullet$ произошло переполнение буфера, т.е. данные с АЦП заполнили целый буфер, в то время как считаны из приложения при помощи ВП **LV\_GetAdcRealTimeData.vi** данные не были.

## **3.3.6. LV\_StopRealTimeAdcSampling.vi**

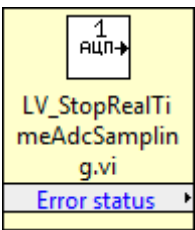

*Назначение:* ВП останавливает процесс сбора данных с АЦП в реальном масштабе времени и освобождает занятые ресурсы.

*Входные параметры:* отсутствуют.

#### *Выходные параметры:*

**Error status** - при успешном выполнении прибора возвращается единица, в  $\bullet$ противном случае - ноль.

### **3.3.7. LV\_E140\_SetDacParameters.vi**

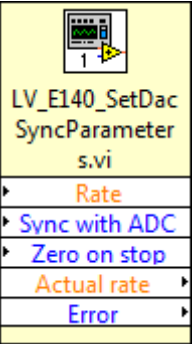

*Назначение:* Устанавливает параметры ЦАП модуля E14-140M для синхронной передачи данных.

#### *Входные параметры:*

- $\bullet$ **Rate** – выходная частота ЦАП на канал, кГц;
- **Sync with ADC** синхронизация с АЦП(0 обычный пуск; 1 синхронизировать с пуском АЦП);
- **Zero on stop** если > 0, при остановке ЦАП установить на выходе 0 В.

#### *Выходные параметры:*

- **Actual rate** фактическая выходная частота ЦАП на канал, кГц;
- **Error** признак ошибки (1 нет ошибок, 0 ошибка).

#### **3.3.8. LV\_E440\_SetDacParameters.vi**

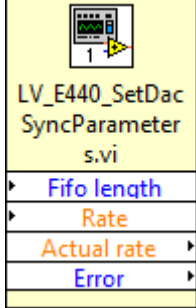

*Назначение:* Устанавливает параметры ЦАП модуля E14-440 для синхронной передачи данных.

*Входные параметры:*

**Fifo length** – длина буфера ЦАП. Максимальное значение составляет 4032;

**Rate** – выходная суммарная частота ЦАП, кГц.

*Выходные параметры:*

**Actual rate** – фактическая выходная суммарная частота ЦАП, кГц.

## **3.3.9. LV\_StartRealtimeDacSampling.vi**

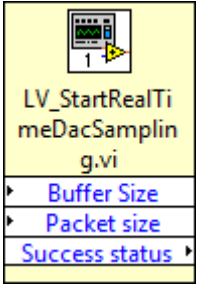

*Назначение:* Запуск синхронного вывода данных в ЦАП. ВП запускает процесс вывода и сразу же возвращает управление в LabView, в то время как данные из внутреннего буфера начнут, по мере их поступления, передаваться в ЦАП параллельно с работой LabView. Запись данных в буфер осуществляется с помощью функции **LV\_WriteRealtimeDacData**. Необходимо следить за тем, чтобы частота поступления данных была выше, чем частота работы ЦАП, в противном случае на выходе ЦАП появятся "окна".

### *Входные параметры:*

- **Buffer size** размер буфера реального времени в двухбайтных словах (один отсчет ЦАП занимает 2 байта). Значение должно быть больше или равно 1024, а также быть кратным степени двойки (особенности реализации буфера). Верхнее значение ограничено только размером свободного ОЗУ. Данные в буфер реального времени помещаются в кольцевом режиме, т.е. когда буфер заполнится до конца, следующие данные начнут помещаться опять с начала буфера. Проще всего устанавливать значение Buffer size равным нескольким мегабайтам;
- **Packet size**. При вводе данных через интерфейс USB данные принимаются пакетами фиксированного размера. Параметр **Packet size** как раз и задает этот размер. Т.е. данные из буфера реального времени будут извлекаться пакетами, при этом размер пакета задается параметром **Packet size**. Минимальное значение параметра 32, значение **Packet size** должно быть кратно 32. Фактически, чем больше значение **Packet size**, тем меньше загружается система и тем надежнее будет осуществляться передача данных. При работе модуля на максимальной частоте дискретизации, имеет смысл устанавливать **PacketSize** не менее 1024. При работе на медленных частотах, значение может быть меньше, но не менее 32.

#### *Выходные параметры:*

**Success status** - при успешном выполнении прибора возвращается единица, в противном случае - ноль.

## **3.3.10. LV\_StopRealtimeDacSampling.vi**

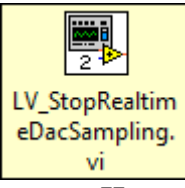

*Назначение:* Остановка синхронной передачи данных в ЦАП и освобождение занятых ресурсов.

*Входные параметры***:** нет. *Выходные параметры***:** нет.

#### **3.3.11. LV\_WriteRealtimeDacData.vi**

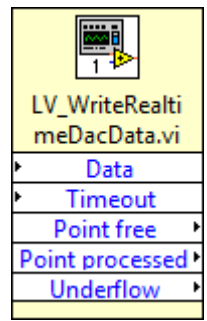

*Назначение:* Синхронная запись данных в буфер ЦАП.

#### *Входные параметры:*

- **Data** массив передаваемых данных;  $\bullet$
- **Timeout** тайм-аут операции записи, мс. Если параметр не равен нулю и  $\bullet$ количество свободного места в буфере меньше размера массива, функция будет ожидать появления достаточного количества свободного места в буфере в течении тайм-аута.

#### *Выходные параметры***:**

**Point free** – количество свободного места в буфере;

**Point processed** – количество точек помещенных в буфер;

**Underflow** – признак опустошения буфера ЦАП.

# **3.4. Вспомогательные виртуальные приборы**

## **3.4.1. LV\_ProcessAdcArray.vi**

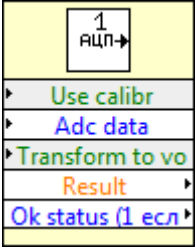

*Назначение:* ВП осуществляет преобразование кодов АЦП в физическую величину с возможностью использования калибровочных коэффициентов, расположенных в энергонезависимой памяти. Данный ВП будет корректно работать только при условии, что предварительно были установлены параметры синхронного (по сути, описываемому ВП необходимо знать число каналов и массив с каналами АЦП).

#### *Входные параметры:*

- $\bullet$ **Use calibr** - значение TRUE включает использование калибровочных коэффициентов;
- **Adc data** массив, содержащий коды АЦП (один отсчет занимает два байта);  $\bullet$
- **Transform to volt** значение TRUE включает режим преобразования в вольты.

#### *Выходные параметры:*

- **Result** выходной массив, имеющий формат плавающей точки двойной длины (double), содержащий преобразованные коды;
- **Ok status** при успешном выполнении прибора возвращается единица, в противном случае - ноль.

#### **3.4.2. ProcessAdcPoint.vi**

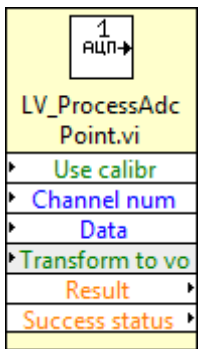

*Назначение:* ВП осуществляет преобразование кода АЦП в физическую величину с возможностью использования калибровочных коэффициентов, находящихся в энергонезависимой памяти.

#### *Входные параметры:*

- $\bullet$ **Use calibr** коэффициенты - значение TRUE включает использование калибровочных коэффициентов;
- **Channel num** логический номер канала АЦП (должен содержать в себе  $\bullet$ информацию и диапазоне измерения, на котором было осуществлено аналого-цифровое преобразование);
- **Data** введенный код АЦП; $\bullet$

**Transform to volt** - значение TRUE включает режим преобразования в  $\bullet$ вольты.

#### *Выходные параметры:*

- **Result** результат выполнения ВП, содержащий преобразованное значение;
- **Success status** при успешном выполнении прибора возвращается единица, в  $\bullet$ противном случае - ноль.

#### **3.4.3. LV\_ProcessDacArray.vi**

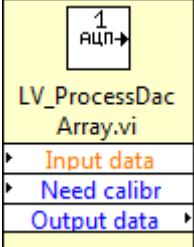

*Назначение:* Преобразует массив напряжений в массив кодов ЦАП и, если задано, осуществляет калибровку.

#### *Входные параметры:*

- **Input data** массив напряжений;
- **Need calibr** если значение больше нуля, осуществляется калибровка значений ЦАП.

*Выходные параметры:*

**Output data** – полученный массив кодов ЦАП.

#### **3.4.4. CalculateScreenResolution.vi**

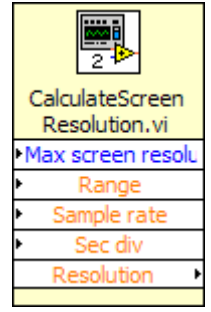

*Назначение.* Определяет разрешение экрана, т.е. количество точек исходного сигнала, которые могут отобразиться на экране.

#### *Входные параметры:*

- **Max** screen resolution максимальное разрешение экрана;
- **Range** диапазон по шкале времени (количество клеток);
- **Sec div** цена деления клетки по шкале времени, сек.

#### *Выходные параметры:*

**Resolution** – значение разрешения экрана.

## **3.4.5. LV\_DecimateArrayData.vi**

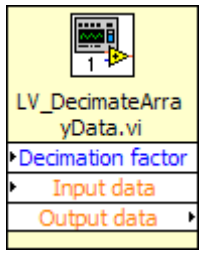

*Назначение:* Прореживает массив в заданное количество раз. Используется для работы развертки сигнала по шкале времени.

#### *Входные параметры:*

- **Decimation factor** коэффициент прореживания;
- **Input data** исходные данные.

#### *Выходные параметры:*

**Output data** – полученный массив.

### **3.4.6. LV\_DetectTrigIdx.vi**

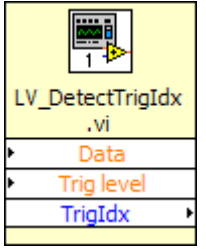

*Назначение:* В массиве исходного сигнала определяет индекс элемента удовлетворяющего условию срабатывания триггера.

#### *Входные параметры:*

- **Data** массив данных сигнала;
- **Trig level** уровень срабатывания триггера.

#### *Выходные параметры:*

**Trig idx** – индекс элемента удовлетворяющего условию срабатывания триггера.

#### **3.4.7. CreateScreenFrame.vi**

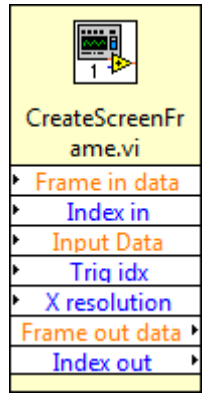

*Назначение:* Формирование образа экрана и обеспечение стабилизации сигнала по триггеру.

#### *Входные параметры:*

- **Frame in data** входные данные;
- $\bullet$ **Index in** – количество данных в буфере экрана до вызова функции;

- $\bullet$ **Trig idx** – индекс элемента удовлетворяющего условию срабатывания триггера;
- **X resolution** разрешение по шкале времени.

#### *Выходные параметры:*

- **Frame out data** сформированный образ экрана;
- **Index out** количество данных в буфере экрана после вызова функции.